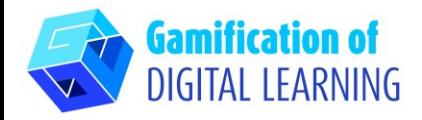

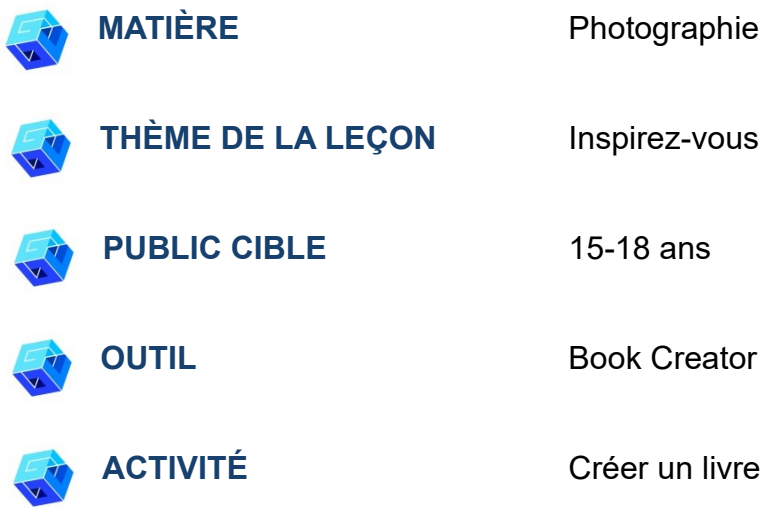

**RESSOURCES:** Informations relatives au sujet traité : informations sur l'inspiration, le plagiat, les droits d'auteur. Exemples d'inspiration et de plagiat. Film sur l'inspiration. Des liens utiles sont inclus dans la section "Ressources" de la séquence pédagogique n°14.

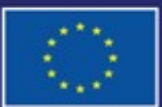

Cofinancé par l'Union européenne

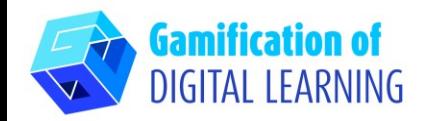

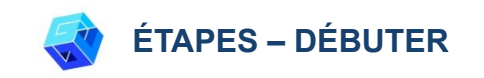

1. Allez sur le site web : [BookCreator](https://app.bookcreator.com/)

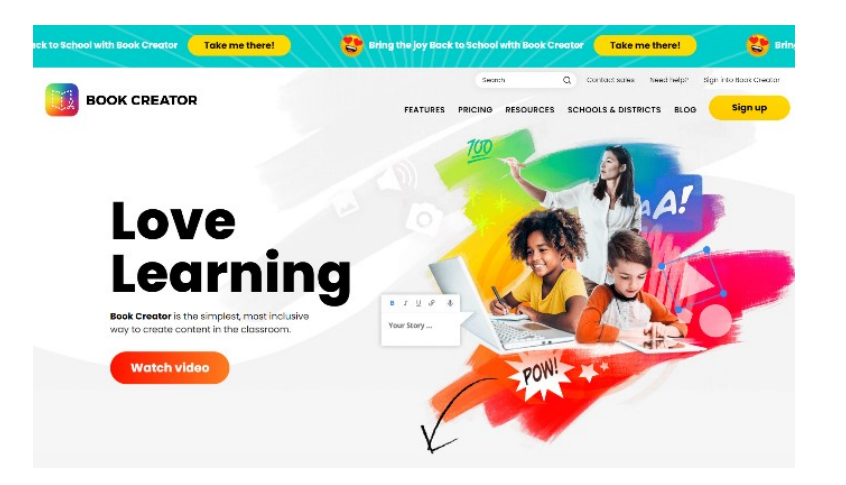

2. Connectez-vous - n'oubliez pas de le faire en tant qu'enseignant, vous pouvez utiliser votre compte gmail. Vous devrez également choisir les classes que vous enseignez, la matière et le nom de votre bibliothèque.

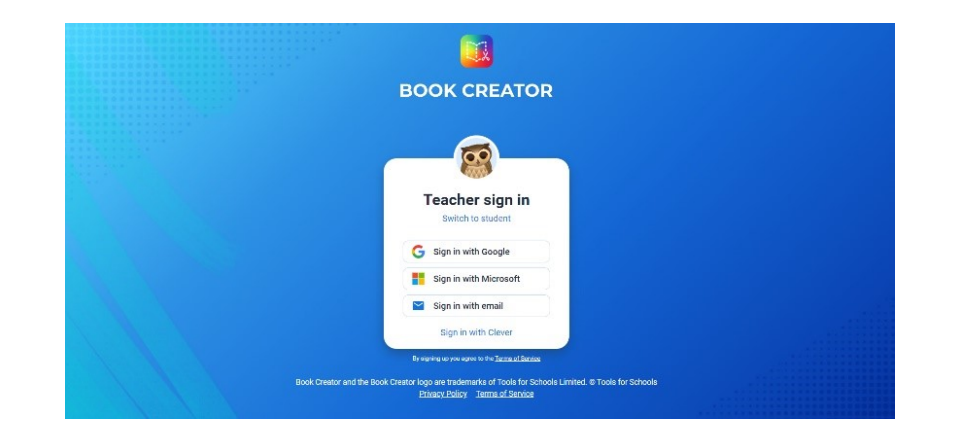

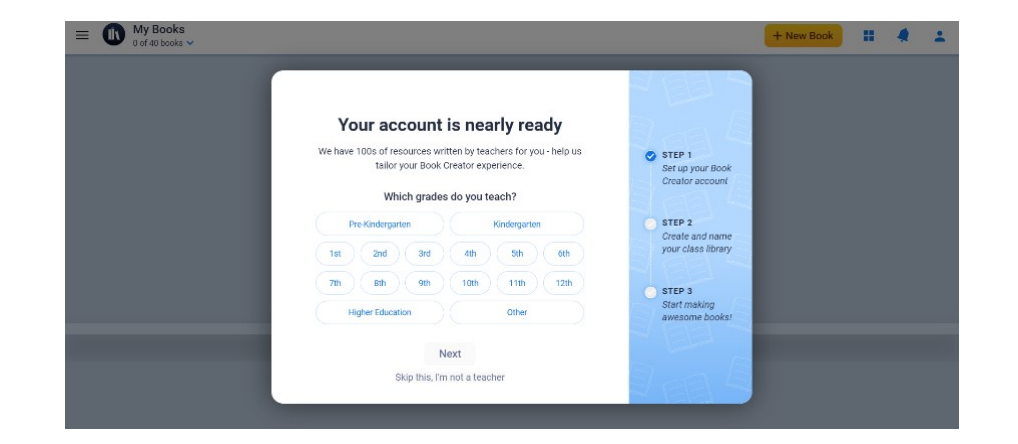

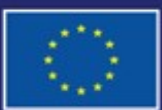

Cofinancé par l'Union européenne

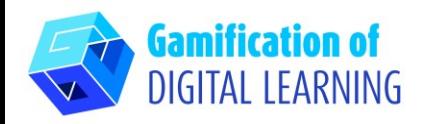

 $0.14.2$ 

+ New Book

Show invite code for others to join

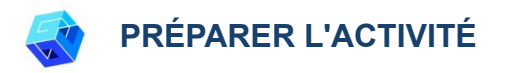

1. Cliquez sur "New book".

2. Cliquez sur "Start with template" puis sur "photobook".

 $\equiv$   $\frac{FOTO}{\textbf{A}$  Everyone's books (0)  $\sim$ 

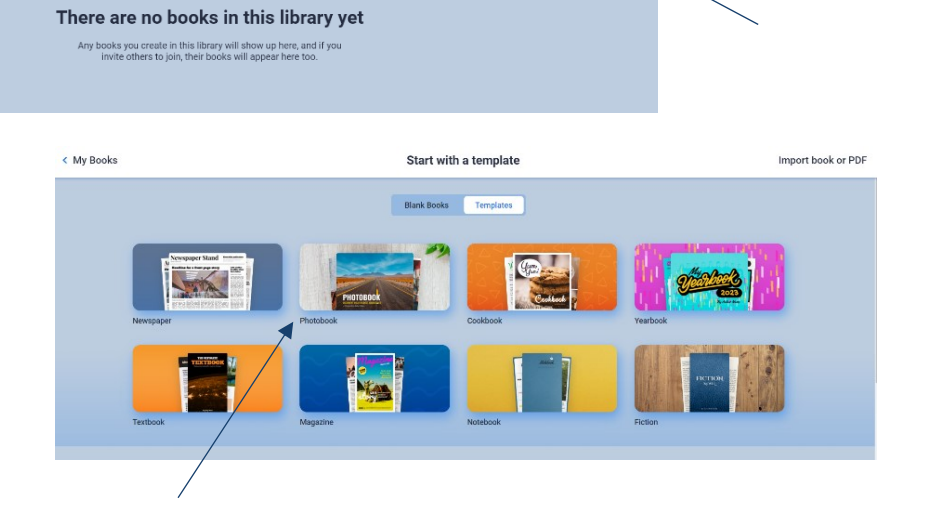

3. Modifiez les éléments - titre, auteur, etc. page par page (il vous suffit de cliquer sur l'élément sélectionné) et ajoutez toutes les informations que vous souhaitez présenter à vos élèves pendant le cours - par exemple des informations sur l'inspiration, le plagiat et les droits d'auteur. Cliquez sur l'élément que vous souhaitez modifier, supprimez-le et remplacez-le par votre propre image ou texte.

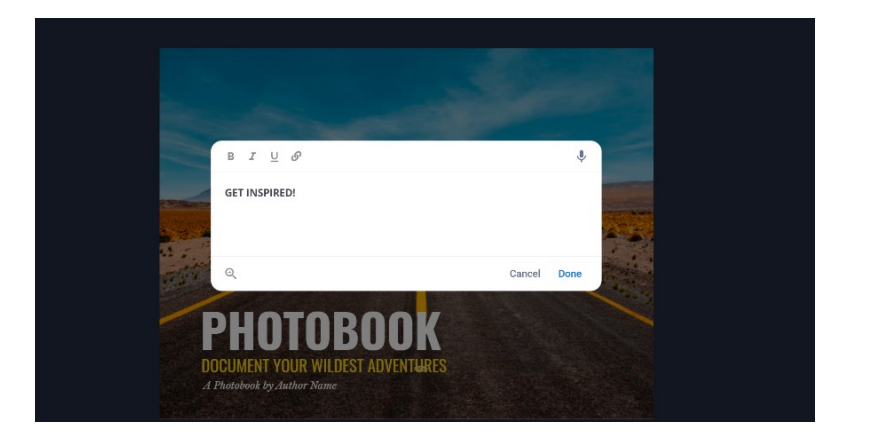

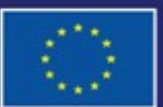

Cofinancé par l'Union européenne

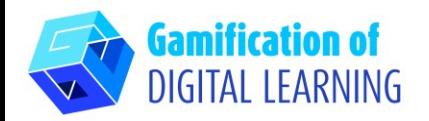

4. Utilisez le bouton "+" pour ajouter différents éléments à chaque page. Utilisez le bouton "i" pour modifier la page - couleur, texture, etc. Lorsque vous avez besoin de la page suivante, cliquez sur "+" et choisissez la page suivante.

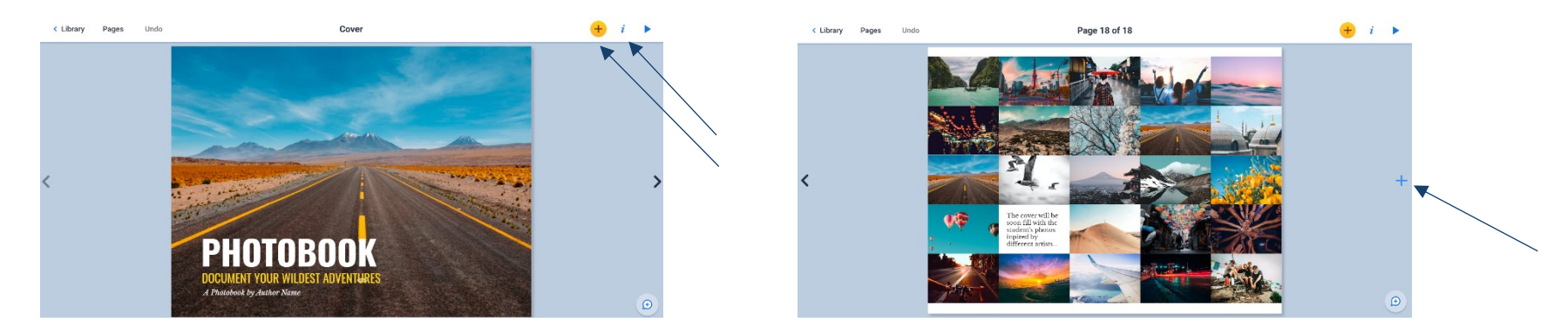

5. Lorsque vous voulez voir votre livre pour le lire, cliquez sur le bouton triangulaire en haut à droite.

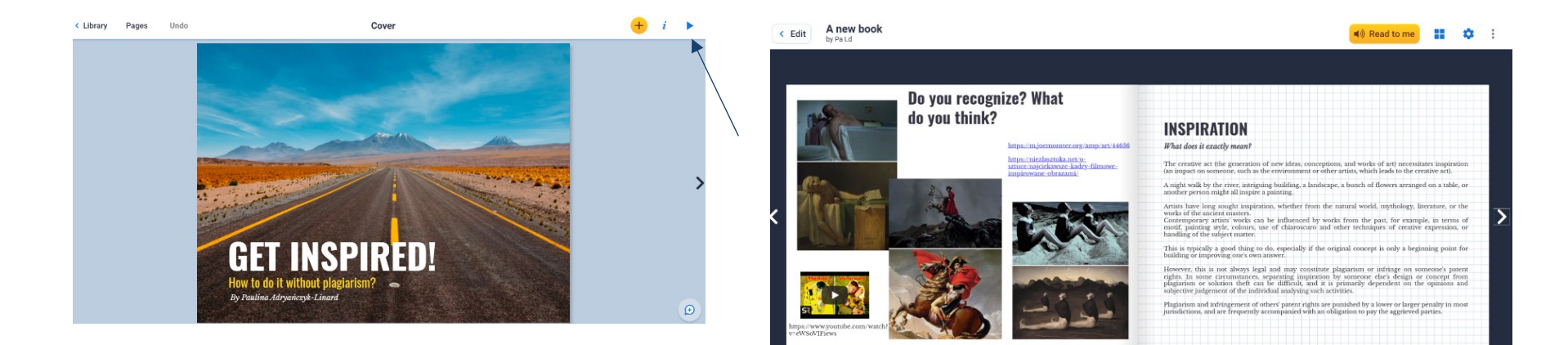

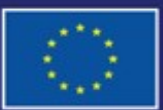

Cofinancé par l'Union européenne

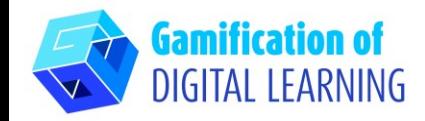

**ENREGISTRER ET PUBLIER**

1. Lorsque vous avez terminé, allez dans "Library" (Bibliothèque), vous pouvez choisir "Book options" (Options de livres) et déplacer le livre dans "Library", où vous pouvez créer différents dossiers.

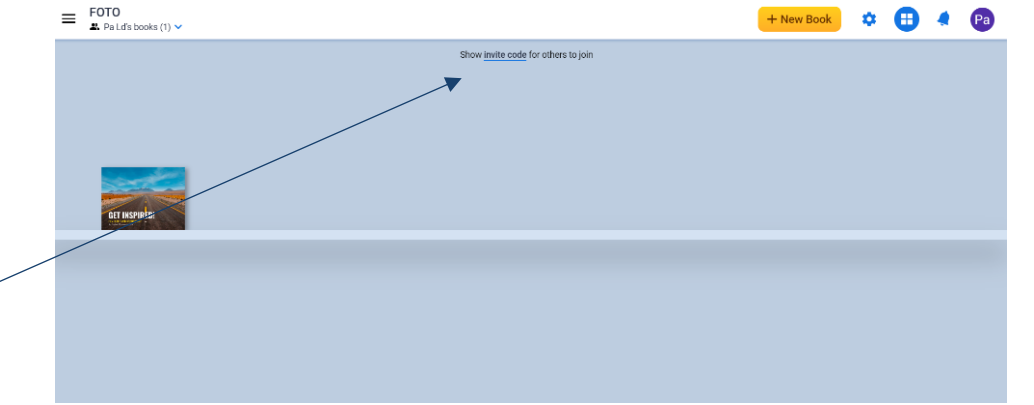

2. Pour partager votre livre - il suffit de sélectionner "Show invite code" (Montrer le code d'invitation) et de le donner aux personnes que vous souhaitez.

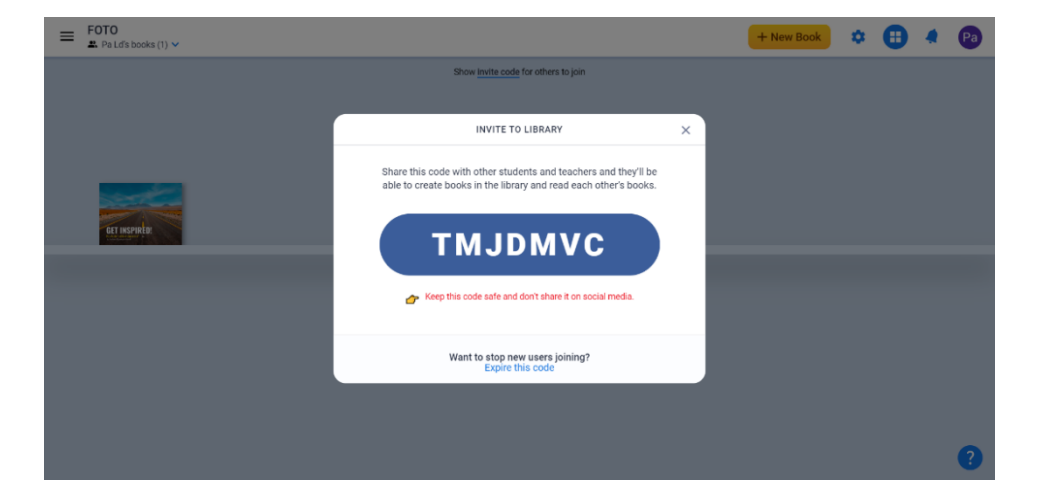

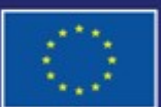

Cofinancé par l'Union européenne

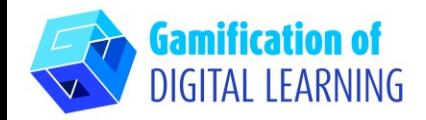

#### **INFORMATIONS COMPLÉMENTAIRES**

Créez un compte dans BookCreator, utilisez le code - TMJDMVC - et trouvez les exemples en anglais.

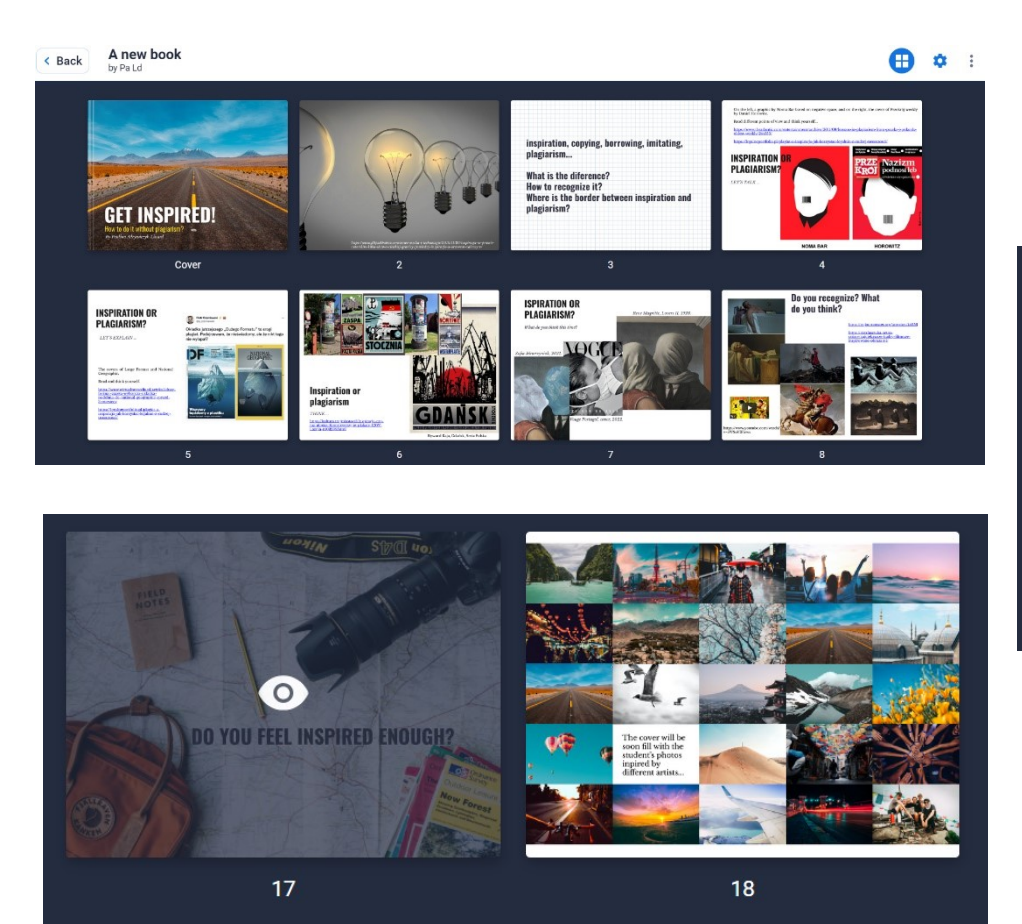

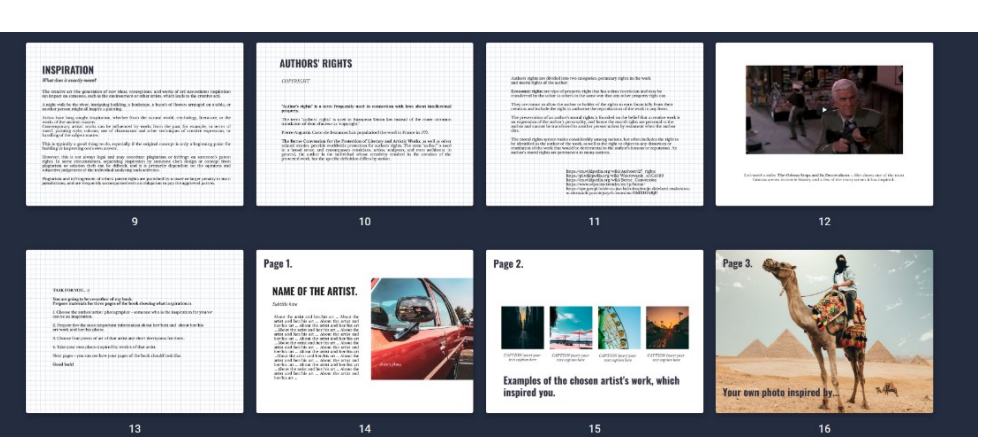

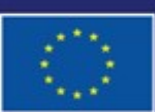

Cofinancé par l'Union européenne